## **Ylläpitodokumentti Ohjelmistotuotantoprojekti kesä 2007 Ryhmä GISS**

# **Paikkatietoa sisältävän tutkimusaineiston havainnollistin**

**Helsinki 30.8.2007 Ohjelmistotuotantoprojekti HELSINGIN YLIOPISTO Tietojenkäsittelytieteen laitos**

#### **Kurssi**

581260 Ohjelmistotuotantoprojekti (9+1op/6ov)

#### **Projektiryhmä**

Hauvonen Merikki Ingström Jan Karhu Kaj Lavas Ilkka Merelä Matti Välinen Kukka-Maaria

#### **Johtoryhmä**

Päivi Pääkkö (ohjaaja) Kimmo Simola

#### **Asiakas**

Antti Leino Jaana Wessman

#### **Kotisivu**

<http://www.cs.helsinki.fi/group/giss>

#### **Versiohistoria**

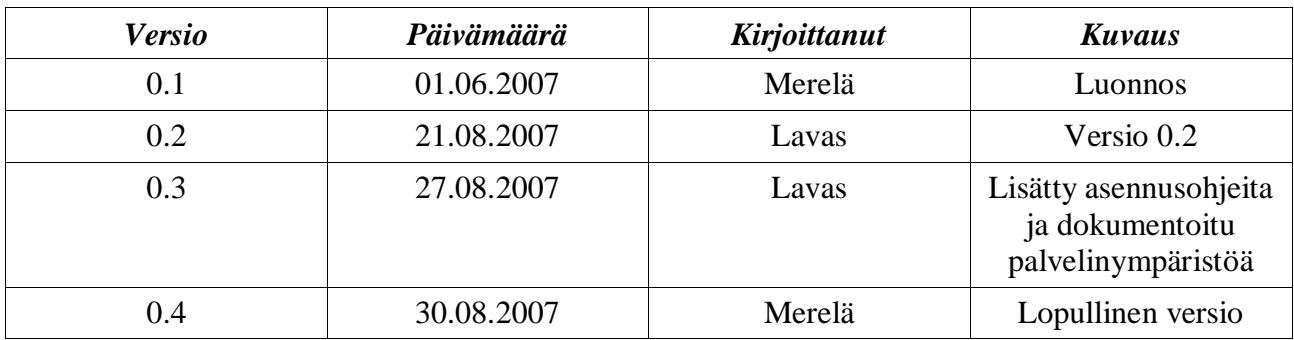

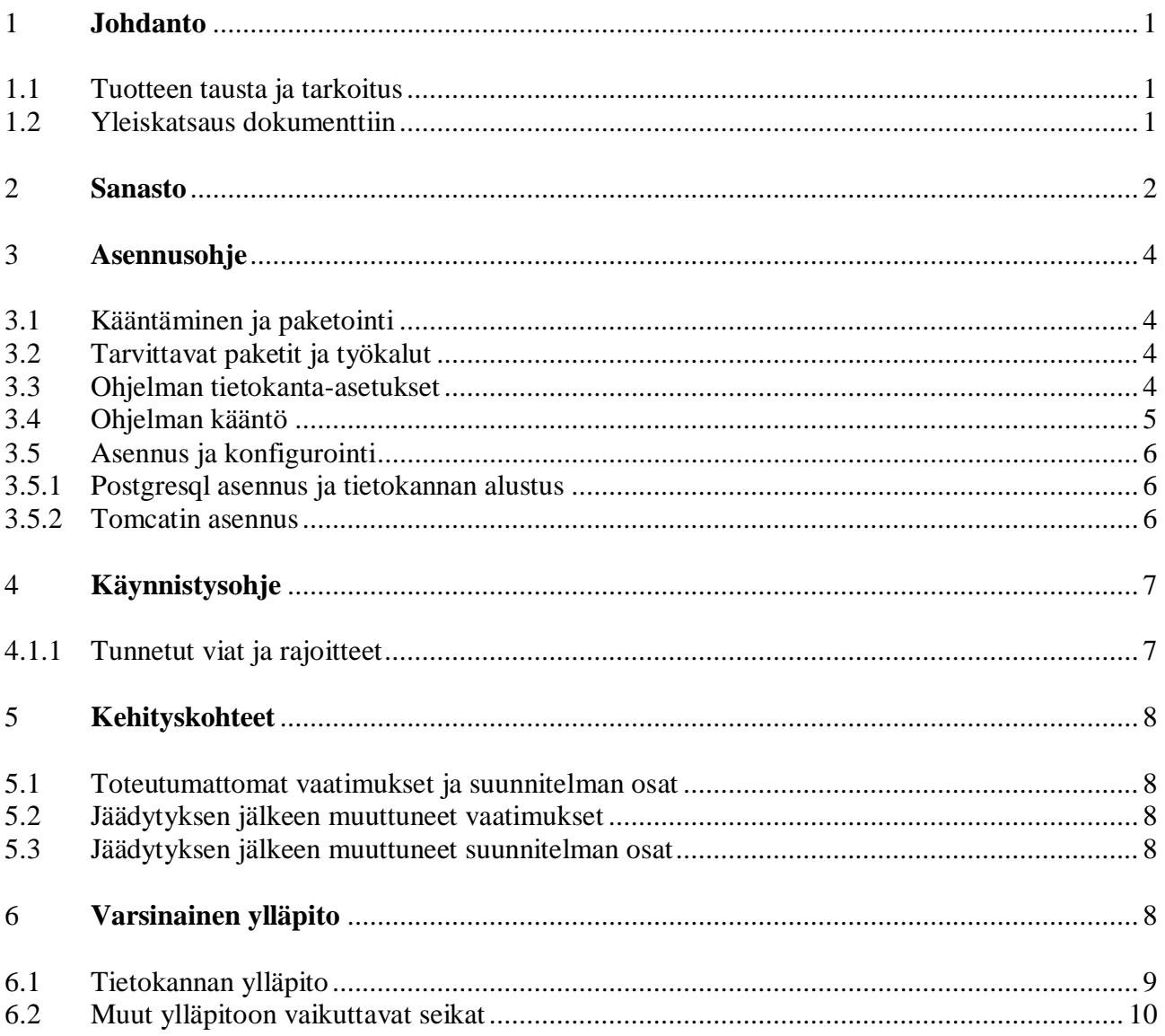

# **1 Johdanto**

## *1.1 Tuotteen tausta ja tarkoitus*

Helsingin yliopiston tietojenkäsittelytieteen laitoksen tutkimushankkeissa on esiintynyt tarvetta käsitellä aluejakoon perustuvia aineistoja. Tällaisten aineistojen analysointiin tarvitaan työkalu, jonka avulla näiden tutkimusten tulokset voidaan esittää karttoina.

Ohjelman *GISS Paikkatiedon havainnollistin* tarkoituksena on toteuttaa erityisesti tietojenkäsittelytieteen laitoksen tutkijoita varten suunniteltu paikkatietoa sisältävää tutkimusaineistoa havainnollistava järjestelmä. Ohjelman avulla tutkijat pystyvät helposti ja nopeasti vertailemaan eri aineistoja keskenään tietyn aluejaon mukaan.

Ohjelman ensisijaisena tarkoituksena on toimia www-pohjaisena työkaluna, joka piirtää sarjan karttoja syötteenä annetun aineiston avulla. Tarvittavat pohjakartat säilytetään järjestelmän paikkatietokannassa.

## *1.2 Yleiskatsaus dokumenttiin*

Ylläpitodokumentti käsittelee sellaisia asioita, joita mahdolliset jatkoryhmät tai asiakkaan edustajat tarvitsevat muokatakseen ohjelmaa. Dokumenttia ei ole tarkoitettu luettavaksi yksinään, vaan yhdessä vaatimusmäärittelyn, suunnitteludokumentin ja ohjelmakoodin kanssa.

Seuraavassa on ylläpitodokumentin sanasto. Asennus- ja käynnistysohjeet käsitellään luvuissa 3 ja 4 sekä erillisen käyttöohjeen yhteydessä. Luvussa 5 viitataan suunnitteludokumenttiin, josta selviävät tarkemmin suunnittelun ja toteutuksen yksityiskohdat. Luvussa 7 kerrotaan myös mahdollisista ongelmista, joita ei voitu syystä tai toisesta toteuttaa projektin aikana. Varsinaiseen ylläpitoon liittyviä asioita käsitellään luvussa 8, jonka tietokanta-osiossa kerrotaan tietokannan rakenteeseen liittyviä korjaus- ja parannusehdotuksia. Koodin ylläpito -osiossa käsitellään samat asiat koodin kannalta.

# **2 Sanasto**

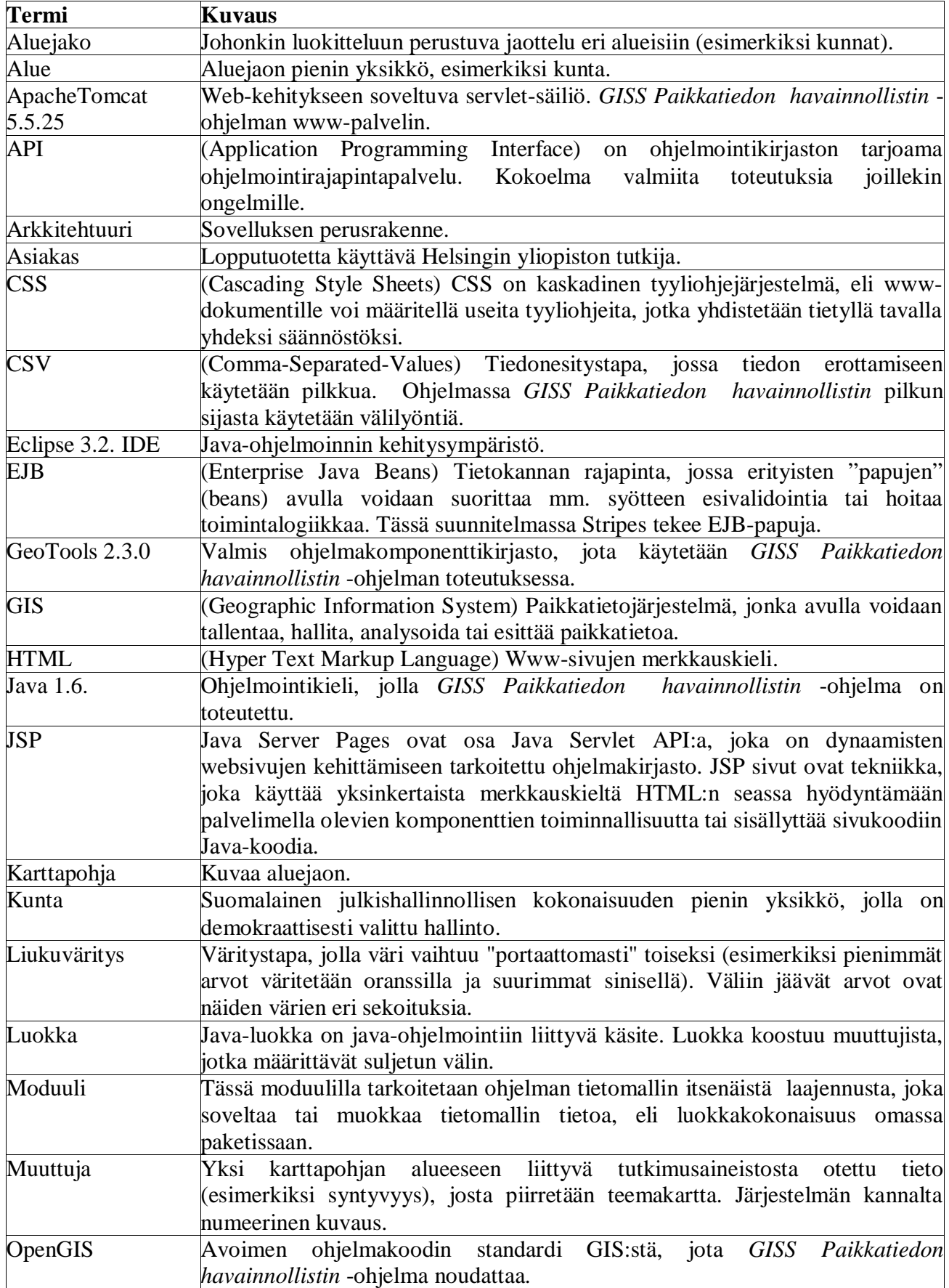

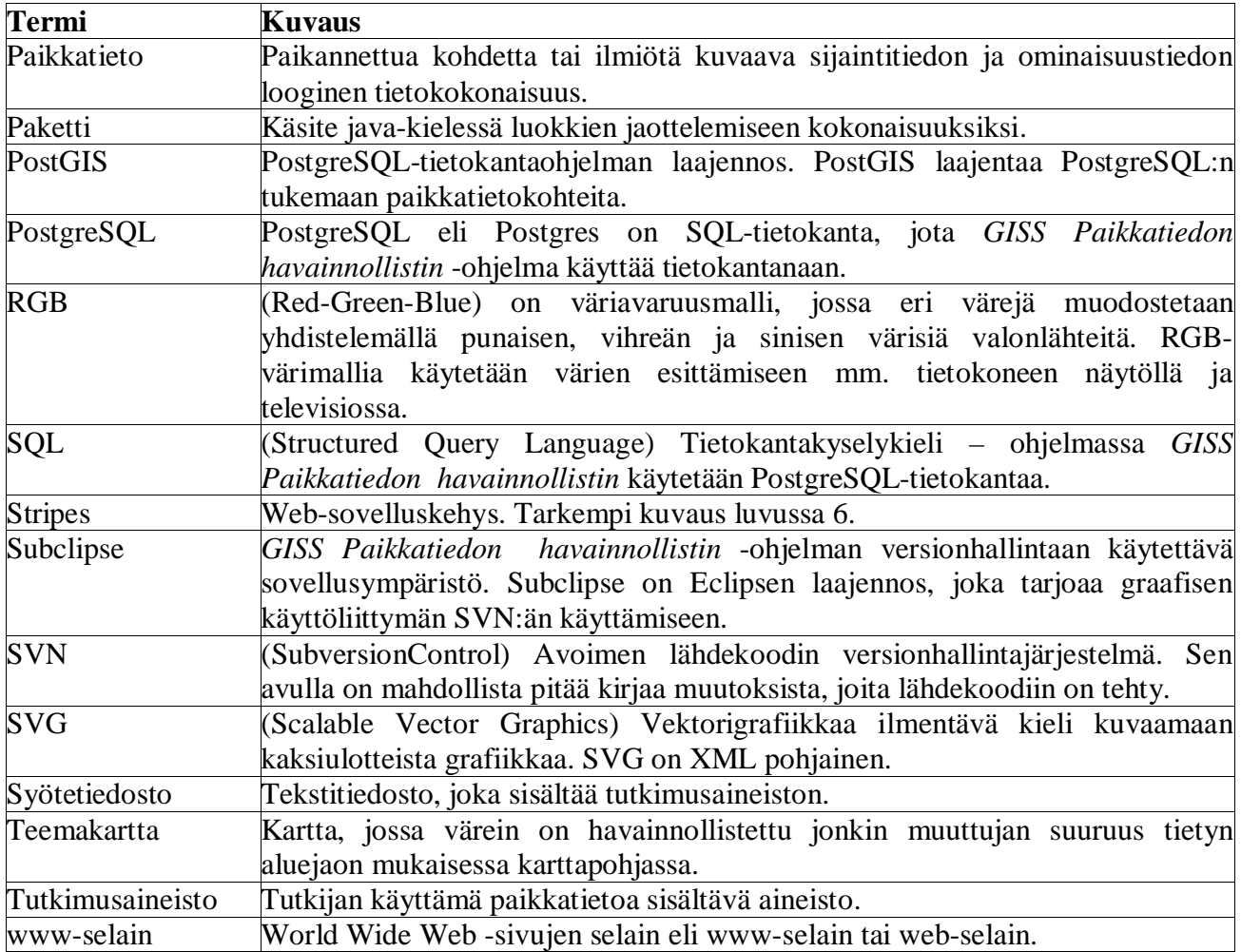

# **3 Asennusohje**

Ohjelma on tehty java ohjelmalla tomcatissa pyöriväksi web sovellukseksi. Ohjelman asentaminen vaatii java kääntämisen näiden osaamista. Lisäksi asennuksessa tarvitaan postgreSQL ja postGIS osaamista ja palvelinympäristön pääkäyttäjän oikeudet.

## *3.1 Kääntäminen ja paketointi*

Ohjelma asennetaan palvelimelle kerran, jonka jälkeen sitä voi käyttää web selaimen kautta ilman erillisiä asennuksia. Seuraavassa käydään läpi kääntämiseen tarvittavat työkalut ja käännön sekä asennuksen vaiheet.

Toimituspaketin mukana toimitetaan war tiedosto, jota voi kokeilla suoraan tomcat ympäristössä. Tämä vaihtoehto toimii todella harvoin, joten asennusohjeessa on lähdetty siitä, että ohjelma pitää kääntää uudestaan.

## *3.2 Tarvittavat paketit ja työkalut*

Koska ohjelma on java pohjainen web sovellus, niin palvelinympäristöksi käy linux tai unix ympäristön lisäksi windows ympäristö. Ohjelma on testattu windows ympäristössä sekä asennettu onnistuneesti linux ympäristöön. Oleellista ympäristölle on, että siellä on käyttöön soveltuvat palvelinohjelmat sekä ohjelman kääntämiseen soveltuvat työkalut. Seuraavassa on listattu tarvittavat työkalut.

Palvelimelta vaaditaan seuraavat ohjelmistot:

- Tomcat 5,<http://tomcat.apache.org/> testattu tomcat 5.5.23
- Postgre 8.2, <http://www.postgresql.org/ftp/binary/v8.2.4/win32/>

 ja postgis-laajennus, älä käytä Postgren mukana tulevaa postgissiä vaan lataa versio 1.2.1-1 osoitteesta <http://postgis.refractions.net/download/>

- palomuurista pitää olla sallittu koneelle pääsy portteihin 80 ja 8080

Ohjelman toimituspakettiin kuuluvat alla luetellut osat:

- java lähdekoodi: src/\*
- palvelimen asetustiedostojen esimerkit: tomcat\_asetukset/\*

Palvelinohjelmistojen ja ohjelman lähdekoodin lisäksi tarvitset kääntämistä varten

- Java SDK 1.6.2
- Ant (eclipse 3.2 mukana tuleva)

## *3.3 Ohjelman tietokanta-asetukset*

Ohjelman sisälle on kovakoodattu tietokannan asetukset. Ne löytyvät kansiosta src/gisproject/util/

Kyseisessä kansiossa on seuraavat tiedostot: - DatabaseConnectionSettings.java

Tässä tiedostoissa pitää muuttaa seuraavat rivit:

private Map databaseParameters = new  $HashMap($ : private final StringSETTING\_DATABASE\_TYPE = "postgis"; private final StringSETTING\_DATABASE\_HOST = "localhost"; private final Integer SETTING DATABASE PORT = new Integer(5432); private final StringSETTING\_DATABASE\_NAME = "tkt\_giss";//Tuotantoympäristössä "tkt\_giss" private final StringSETTING\_DATABASE\_USER = "postgress";//Tuotanto: postgress private final StringSETTING\_DATABASE\_PASSWORD = "g1ss";//Tuotanto: g1ss private final StringSETTING\_DATABASE\_DRIVER = "org.postgresql.Driver";

Laitoksella käytössä olevat asetukset: portti: 5432 käyttäjätunnus: tkt\_giss salasana: g1ss

Muuta niihin palvelimesi osoitetiedot sekä käyttäjätunnus ja salasana.

## *3.4 Ohjelman kääntö*

Jotta ohjelmaa voidaan ajaa, se pitää kääntää palvelimelle. Lähdekoodin kääntö on kätevintä tehdä ant ohjelmalla. Ant ohjelmaa varten on valmiina build.xml, jossa oletuksena olevat asennuskansiot pitää muuttaa.

Tämä ohje opastaa sinut muuttamaan build.xml -tiedoston sopimaan asennusympäristöösi.

1. Luo uusi manager-rooli ja manager-käyttäjä tomcatin tiedostoon tomcat-users.xml

 <role rolename="manager"/> <user username="manager" password="manager" roles="manager"/>

2. Luo build.properties -tiedosto kotihakemiston juureen. Esimerkki:

# Context path to install this application on app.path=/home/jesper/GISS

# Tomcat 5 installation directory catalina.home=/etc/apache-tomcat-5.5.23

# Manager webapp username and password manager.username=manager manager.password=manager

3. Muuta tarvittavat polut build.xml:ään. Esimerkki:

```
 <property name="user.home" value="/home/jesper"/>
<property name="app.name" value="GISS"/>
<property name="app.path" value="${user.home}/${app.name}"/>
<property name="build.home" value="${user.home}/${app.name}/build"/>
<property name="catalina.home" value="/etc/apache-tomcat-5.5.23"/>
<property name="dist.home" value="${user.home}/${app.name}/dist"/>
```
### *3.5 Asennus ja konfigurointi*

Ohjelma tarvitsee toimiakseen tomcatin ja postgresql:n. Tietokannan alustus on helpoin tehdä ennen ohjelman kääntöä. Järjestelmä tukee ainoastaan yksiuloitteisia polygoneja (ei multipolygoneja).

#### **3.5.1 Postgresql asennus ja tietokannan alustus**

Tietokantaa ei toimiteta ohjelman mukana. Tietokanta voidaan siirtää koneelta toiselle seuraavalla komennolla:

- 1. luo tietokanta esim seuraavalla lauseella: tkt\_giss@alkokrunni:~/dbStuff\$ createdb -U tkt\_giss kunnat01\_giss Password: CREATE DATABASE
- 2. alusta kanta lwpostgis.sql työkalulla. Tämä pitää ajaa pääkäyttäjänä. psql –U postgres < lwpostgis.sql

Tietokannan pohjaksi voi ottaa laitoksella olevan kunnat01 tietokannan. Tietokannan ajaminen vedos tiedostoon onnistuu esim seuraavalla lauseella: /usr/local/pgsql-7.4/bin/pg\_dump -p 12155 username=kurssi -C -t kunnat01 kunnat01 -d > kunnat01.sql Tietokantavedos muodostuu näin tiedostoon kunnat01.sql

Tässä välissä pitää varmistua, ettei tietokanta sisällä multipolygoneja. Ohjetta tähän operaatioon ei tässä dokumentissa tarjota.

Kun tietokanta on ajettu tiedostoon, tietokanta voidaan tuoda seuraavalla komennolla

psql -U username -f kunnat01.sql -d kunnat01\_giss

Vinkki: windowsissa kunnat01.sql alkuun voidaan joutua syöttämään enkoodaus WIN1250 SET client  $\text{encoding} = 'WIN1250';$ 

#### **3.5.2 Tomcatin asennus**

Tomcatin asennus voidaan asentaa perusastuksilla. Kun tomcat on asennettu, ohjelmaa varten tulee perustaa tomcatin webapps kansioon oma web sovellus ja konfiguroida se.

Seuraavassa on lueteltu tomcatin asetukset. Esimerkki asetuksissa on lueteltu seuraavat oleelliset tiedostot ja niiden esimerkkisisällöt:

- web.xml
- build.xml
- GISS.xml
- server.xml
- catalina.policy

Yllä mainitut tiedostot löytyvät toimituksen mukana tulevalta cd-levyltä. Ne ovat esimerkkitiedostoja eikä niitä kannata käyttää suoraan.

Jotta ohjelman saa käännettyä ja käyntiin, niin sekä postgren että tomcatin ympäristömuuttujat täytyy olla asetettuna. Asetettavia ympäristömuuttujia ovat: CATALINA\_HOME CATALINA\_BASE JAVA\_HOME

Helsingin yliopiston tietojenkäsittelytieteen laitoksella koneella "db" tämä pitäisi toimia komennoilla: setup postgres ja setup tomcat Asennuksen yhteydessä havaitsimme, että setup tomcat laittaa väärän tomcatin version (4.x.x ympäristömuuttujat), joten ne piti korjata käsin.

Tomcatin ympäristömuuttujat täytyy siis olla silloin, kun ohjelmaa kääntää. Postgren täytyy lisäksi olla asetettuna, jotta ohjelma saa yhteyden kantaan siinä vaiheessa kun ajetaan start-tomcat-5.

# **4 Käynnistysohje**

Ohjelma on web sovellus, jonka palvelinosa voi olla käynnissä aina. Näinollen palvelin tarvitsee käynnistää vain kerran, jonka jälkeen työasemilta voidaan ottaa siihen web-selainyhteys tarvittaessa.

Palvelin käynnistetään tomcatin alta bin kansiosta komennolla ./start-tomcat-5. Tämän jälkeen tomcat kuuntelee portissa 8080. Tomcatin oletusporttia voidaan muuttaa halutessa tomcatin konfiguraatiosta. Ohjelman toimivuutta muissa kuin oletusportissa ei ole testattu mutta mitään rajoitusta muiden porttien käyttämisen ei ole tiedossa.

### **4.1.1 Tunnetut viat ja rajoitteet**

Ohjelman testausvaiheessa on havaittu seuraavia ongelmia, jotka liittyvät lähinnä asennuksen asetuksiin.

Vika 1: Ohjelma ei pysty tallentamaan karttoja väliaikaiskansioon. Korjaus: muuta väliaikaiskansion käyttöoikeudet sellaisiksi, että tomcatilla on kirjoitusoikeus

Vika 2: Ohjelma ei pysty tallentamaan karttoja väliaikaiskansioon. Korjaus: muuta väliaikaiskansion polku joksikin toiseksi suoraan java lähdekoodissa Vika 3: Ohjelma ei tallenna kuvia.

Korjaus: Tomcatin server.xml asetustiedostossa pitää olla extractWar true

Rajoite 1: Ohjelma ei tue karttapohjia, joissa on multipolygoneja. Kiertokeino: muuta karttapohja sellaiseksi, että multipolygoneina olevat kunnat on ilmaistu tavallisina polygoneina.

# **5 Kehityskohteet**

### *5.1 Toteutumattomat vaatimukset ja suunnitelman osat*

Vaatimusmäärittelyssä on kuvattu projektilla asetetut laadulliset ja toiminnalliset vaatimukset. Testausraportissa on dokumentoitu mitkä näistä vaatimuksista jäi toteuttamatta. Kaikki pakolliset ominaisuudet toteutettiin.

### *5.2 Jäädytyksen jälkeen muuttuneet vaatimukset*

Ei ollut muuttuneita vaatimuksia paitsi yksi tulkinnanvarainen muutoksen kaltainen asia.

Vaatimus numero T04 tulkittiin yhdessä T07:n kanssa siten, että virheilmoituksia ei tulosteta ruudulle, vaan ne viedään lokiin. Ruudulla näytetään kuitenkin kunnat, joille ei ole arvoa. Nämä kunnat jätetään värittämättä eli ne näkyvät valkoisina.

Jonkinlainen erillinen näyttö valkoisiksi jätetyistä kunnista olisi mahdollisesti hyödyllinen.

### *5.3 Jäädytyksen jälkeen muuttuneet suunnitelman osat*

Lisätty MapTable luokka, jota käytetään gissconfig taulun lukemiseen. Kyseistä MapTable luokka käytetään SQLtool työkaluluokan avulla ja sitä tarvitaan, että voidaan näyttää käyttöliittymässä stripes yhteensopiva alasvetovalikko. Alasvetovalikkoon tulostetetaan selkokielinen teksti konfiguroidusta taulusta.

# **6 Varsinainen ylläpito**

Järjestelmän muodostamat kuvat tallentuvat väliaikaistiedostoiksi polkuun /home/tkt\_giss/tomcat-5/webapps/GISS/img/mapTmp. Polku määritellään dynaamisesti CreateImageActionBeanissa. Tänne kertyy aika ajoin paljon tietoa, joten on syytä käydä poistamassa vanhoja väliaikaistiedostoja. Vanhojen tiedostojen poistamista varten on olemassa deleteallfilesolderthan24h.sh joka poistaa suoritushakemistossa ( ./ ) olevat kaikki tiedostot ( \*.\* ). Tämän ohjelmatiedoston voi laittaa ajastettuna putsaamaan vanhoja tiedostoja. Sopiva sykli on esim kerran päivässä. Mikäli levytilaa on riittävästi, voi sykliä pidentää.

--- deleteolderfilesthan24h.sh alkaa ---- #!/bin/bash # # This shell script deletes all files older than 24h # # Author: Ilkka Lavas #

echo Poistetaan tiedostot, jotka ovat vanhempia kuin `date --utc --date "\$dte 1 days ago" "+%Y- %m-%d %H:%M"`

echo Poistetaan seuraavat tiedostot: find -type f -mtime +1 -exec ls -ltr  $\{\}\$  # Huomautus: poista kommentti seuraavan find komennolla alkavan rivin alusta. # Tämä poiskommentointi on varmistuskeino, jotta tiedät mitä teet. # Varoitus: alla oleva komento poistaa kaikki yli päivän vanhat tiedostot ajokansiosta. Varmista että olet # oikeassa kansiossa. #find -type f -mtime +1 -exec rm -f { } \; --- deleteolderfilesthan24h.sh loppuu ----

Vanhojen tietojen poiston voi hoitaa ajastettuna crontabin kautta myös seuraavasti.

käynnistä tkt\_giss käyttäjänä crontab -e kirjoita editorilla crontabiin seuraava rivi: \* \* \* \* \* cd /home/tkt\_giss/tomcat-5/webapps/GISS/img/mapTmp; /home/tkt\_giss/deleteolderfilesthan24h.sh  $\gg$  dellog.txt

Poistu editorista painamalla ctrl-x ja valitsemalla yes tallentaaksesi tiedosto.

Voit tarkistaa, että crontab tallentui komennolla "crontab -l", jonka pitäisi antaa seuraava tulos: tkt\_giss@alkokrunni:~/tomcat-5/webapps/GISS/img/mapTmp\$ crontab -l \* \* \* \* \* cd /home/tkt\_giss/tomcat-5/webapps/GISS/img/mapTmp; /home/tkt\_giss/deleteolderfilesthan24h.sh >> dellog.txt

Huomautus: deleteolderfilesthan24h.sh on windows ympäristössä kirjoitettu tiedosto, joten se saattaa sisältää windows rivinvaihdon ^M jotka on poistettava ennen käyttöä unix ympäristöä varten.

-----------------

## *6.1 Tietokannan ylläpito*

Tietokannan alustus suoritetaan PostgreSQL:n kansioista ([postgreSQL root]/share/contrib löytyvästä lwpostgis.sql tiedostossa olevilla sql komennoilla. Kyseinen tiedosto sisältää funktioita, joita ohjelman suorituksessa tarvitaan.

Configurointitaulun pitää viitata käytössä oleviin tai olevaan tietokantaan. Conffitaulu luodaan alla olevan esimerkin mukaisesti.

-- -- PostgreSQL database table create

 $\sim$ 

# taulunnimi on tietokannassa olevan uniikki taulun nimi, esim kunnat01

# kartan nimi on käyttöliittymässä kerrottava kartan nimi, esim Kunnat 2001

# copyrightteksti on karttasivulle alareunaan tulostettava lisätietoteksti, jossa voidaan kertoa kartan copyright tiedot

```
CREATE TABLE gissconf (
  taulunnimi character(25),
  kartannimi character(50),
  copyrightteksti text
```
);

INSERT INTO gissconf VALUES ('kunnat01muutettu2', 'Kunnat 2001 - multipolygonit muutettu yksittäisiksi', 'Copyright ei tietoa');

INSERT INTO gissconf VALUES ('kunnat01', 'Kunnat 2001 - multipolygoneja - ei yhteensopiva giss kanssa', 'Copyright ei tietoa');

## *6.2 Muut ylläpitoon vaikuttavat seikat*

Jos ohjelmistoa jatkokehitetään, niin koodin muuttamisen jälkeen pitää Tomcat käynnistää uudestaan, sillä koodimuutos vaatii Tomcatin aktivoitumisen uudestaan.